# **4 Aufgaben der Buchführung**

Die beiden wichtigsten Aufgaben der Buchführung haben Sie bereits kennengelernt, die Gewinnermittlung sowie die Abrechnung von Umsatzsteuer und Vorsteuer. Diese beiden Aufgaben werden in der Praxis in einem Arbeitsgang erledigt, denn dort wird mit einer Buchführungssoftware gearbeitet. Diese Programme wenden die Technik der Buchführung an, die Sie im letzten Abschnitt dieses Kapitels genauer kennenlernen werden.

Zuvor betrachten wir die Vorgehensweise in der Praxis, welche Regeln Buchhalter/innen immer beachten müssen, wie die Belege sortiert werden und wie die Eingabe in eine Buchführungssoftware funktioniert. Dabei können Sie hinter die Kulisse der Software schauen und erhalten einen kleinen Einblick in die Technik der Buchführung.

# **4.1 Grundsätze ordnungsmäßiger Buchführung (GOB)**

Die Grundsätze ordnungsmäßiger Buchführung stehen in verschiedenen Gesetzen, in § 238 HGB und in § 145 AO sowie im Umsatzsteuer-, Gewerbesteuer-, Einkommensteuer- und Körperschaftsteuergesetz.

#### **Grundsätze ordnungsmäßiger Buchführung**

- Die Buchführung und der Jahresabschluss müssen klar und übersichtlich gegliedert sein.
- Keine Buchung ohne Beleg zu jedem Geschäftsvorfall muss ein Beleg vorhanden sein.
- Die Belege sind vollständig, richtig, fortlaufend sowie zeitgerecht und geordnet aufzuzeichnen.
- Sämtliche Geschäftsvorfälle müssen sich in ihrer Entstehung und Abwicklung verfolgen lassen; Änderungen müssen erkennbar sein.
- Eine Verrechnung zwischen Vermögenswerten und Schulden bzw. Aufwand und Er{ trag ist nicht erlaubt.
- Die Buchführung eines Unternehmens muss so beschaffen sein, dass sich ein sachverständiger Dritter (Steuerberater, Betriebsprüfer) in angemessener Zeit einen Überblick verschaffen kann.

# **4.2 Vorbereitung der Belege**

Je besser die Belege sortiert sind, desto leichter kann der Steuerberater oder ein Prüfer später die Buchführung kontrollieren. Es gibt viele Möglichkeiten, die Belege richtig zu sortieren. Hier zeigen wir Ihnen eine Variante, die empfehlenswert ist, wenn Sie die Buchführung mithilfe einer Buchführungssoftware erledigen. Auf jeden Fall müssen Sie die Belege ordentlich sortieren und vollständig aufbewahren, und das zeitlich fortlaufend.

#### **Belege auf verschiedene Stapel sortieren**

Bilanzierende wenden die doppelte Buchführung an. Diese verfolgt jede Veränderung in den Werten des Unternehmens. Deshalb ist alles zu erfassen, was tatsächlich im laufenden Jahr auf den Bankkonten und in der Kasse passiert. Gleichzeitig sind alle erzielten Umsätze, berechnete und zu erwartende Ausgaben zu erfassen, die wirtschaftlich in das Abschlussjahr gehören, egal, wann sie geflossen sind. Hier ist es zunächst empfehlenswert, die Belege in vier Gruppen zu unterteilen – in Kundenrechnungen, Eingangsrechnungen, Kontoauszüge und Kassenbelege.

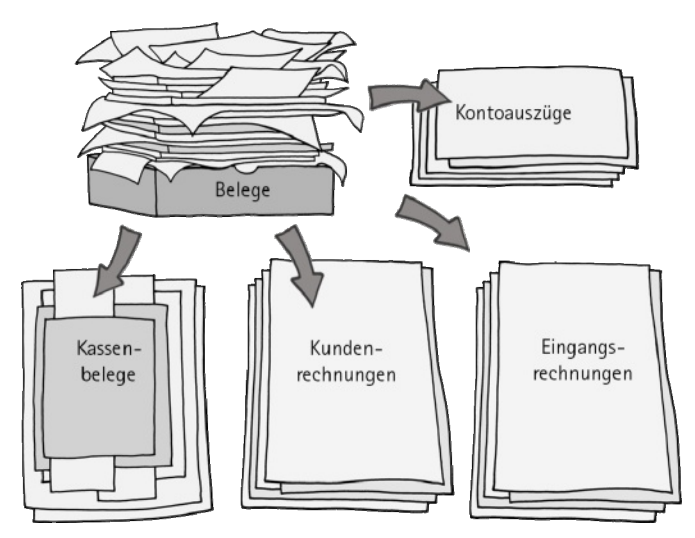

Abb. 11: Verschiedene Belegstapel bilden

## **4.2.1 Kassenbelege vorbereiten**

Zu den Kassenbelegen gehören alle Rechnungen und Quittungen, die bar gezahlt oder eingenommen wurden, so z. B. Porto, Benzin und Ähnliches.

Im Rahmen der Gewinnermittlungsart Bilanz mit Gewinn- und Verlustrechnung sind Sie verpflichtet, eine Kasse zu führen, wenn Einnahmen und Ausgaben bar fließen.

Sie beginnen damit, die Kassenbelege nach dem Datum zu sortieren, wobei der älteste Beleg ganz unten liegt und der neueste ganz oben. Zur besseren Übersicht sind die Belege durchgehend zu nummerieren.

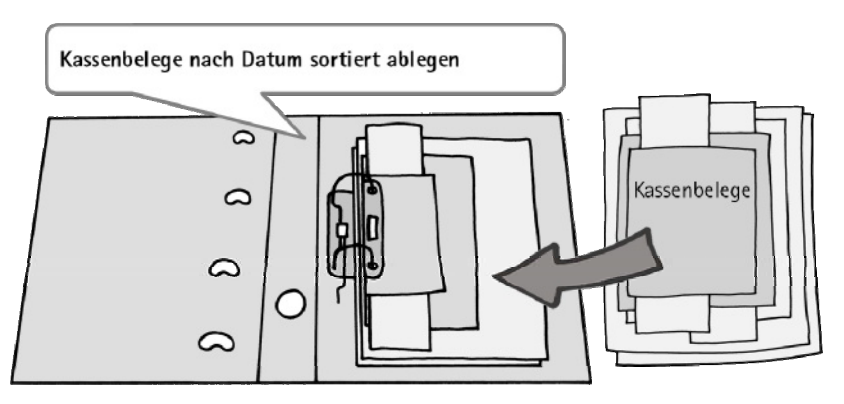

Abb. 12: Der Ordner für die Kassenbelege

#### **Kassenbelege zusätzlich im Kassenbericht erfassen**

Während Sie die Kassenbelege abheften, müssen Sie die Einnahme- und Ausgabebelege gleichzeitig in einen Kassenbericht eintragen. Diesen Bericht müssen Sie täglich führen. Täglich heißt, an jedem Tag, an dem Bargeschäfte getätigt wurden.

## **Achtung**

Sie müssen außerdem darauf achten, dass Ihr Kassenstand niemals negativ wird.

#### **Beispiel**

Ein Bankkonto kann einen positiven oder einen negativen Saldo haben, eine Kasse niemals. Stellen Sie sich eine Kasse vor. Was können Sie herausnehmen, wenn nichts mehr drinnen ist?

Die Kassenbelege heften Sie in ein eigenes Fach des Ordners oder in einen Extraordner. Den Kassenbericht heften Sie immer vor die entsprechenden Belege.

#### **Was ist zu tun, wenn Geld in der Kasse fehlt?**

Wenn Geld in der Kasse fehlt, muss der entsprechende Betrag eingelegt werden, bevor die nächste Zahlung getätigt wird. Entweder wird das Geld vom Geschäftskonto abgehoben und in die Kasse gelegt oder der Inhaber des Unternehmens legt es aus seinem privaten Geldbeutel ein.

#### **Tipp**

Für diesen Geldeingang erstellen Sie einen sog. Eigenbeleg. Kommt das Geld vom Ge{ schäftskonto, buchen Sie es später auf das Konto "Geldtransit", wird es privat eingelegt, buchen Sie es bei Personenfirmen auf das Konto "Privateinlagen" und bei Kapitalgesellschaften auf das Konto "Verbindlichkeiten gegenüber Gesellschafter".

Bei einem Beleg, der unterwegs vom Inhaber aus dem privaten Geldbeutel gezahlt wurde, haben Sie zwei Möglichkeiten: Entweder Sie tragen den Beleg ein, entnehmen das Geld aus der Kasse und geben es dem Inhaber oder Sie erfassen zunächst eine Geldeinlage in Höhe des Rechnungsbetrags und dann erst den Ausgabebeleg.

#### 4.2.2 Kunden- und Eingangsrechnungen ablegen

Die Kundenrechnungen werden getrennt von den Eingangsrechnungen aufbewahrt, und zwar jeweils in einem eigenen Ordner.

#### **Kundenrechnungen sortieren**

Bilanzierende müssen jede Kundenrechnung, die nicht sofort gezahlt wird, buchen. So werden die Erträge sowie die Forderungen fristgerecht in der Bilanz und in der Gewinn- und Verlustrechnung erfasst.

Aus diesem Grund sollten Sie die Rechnungen eines Monats zunächst zusammen lassen bzw. sammeln und buchen. Erst nach der Eingabe legen Sie die Rechnungen im Rechnungsordner ab, z. B. sortiert von A–Z oder sortiert nach Rechnungsnummer.

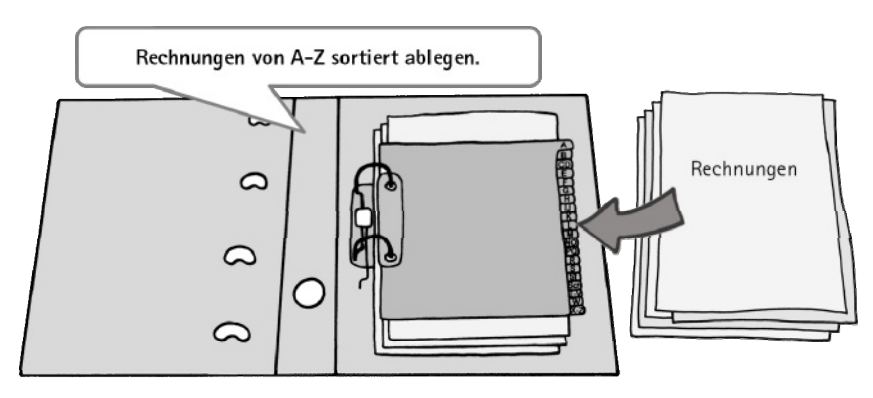

Abb. 13: Der Ordner für Rechnungen

#### **Eingangsrechnungen sortieren**

Alle Eingangsrechnungen, die Sie nicht sofort bezahlt haben, müssen Sie erfassen. So werden die Kosten bzw. Aufwendungen sowie die Verbindlichkeiten zum richtigen Zeitpunkt in der Bilanz und in der Gewinn- und Verlustrechnung berücksichtigt.

Hier gehen Sie genauso wie bei den Kundenrechnungen vor. Solange die Rechnungen noch nicht erfasst wurden, sollten sie nicht abgelegt werden. Erst nach der Eingabe heften Sie die Rechnungen in einen Ordner, z. B. sortiert von A–Z.

## **4.2.3 Kontoauszüge sortieren**

Die Kontoauszüge legen Sie sortiert nach Auszugsnummern ab, dadurch sind sie automatisch nach dem Datum sortiert. Der erste Kontoauszug sollte ganz unten, der letzte obenauf liegen.

Hat das Unternehmen mehrere Bankkonten, müssen Sie zunächst die Kontoauszüge nach Bankkontonummern sortieren. Erst wenn alle Auszüge eines Kontos zusammen sind, sortieren Sie sie nummerisch. In diesem Fall brauchen Sie für jedes Konto ein eigenes Fach im Ordner.

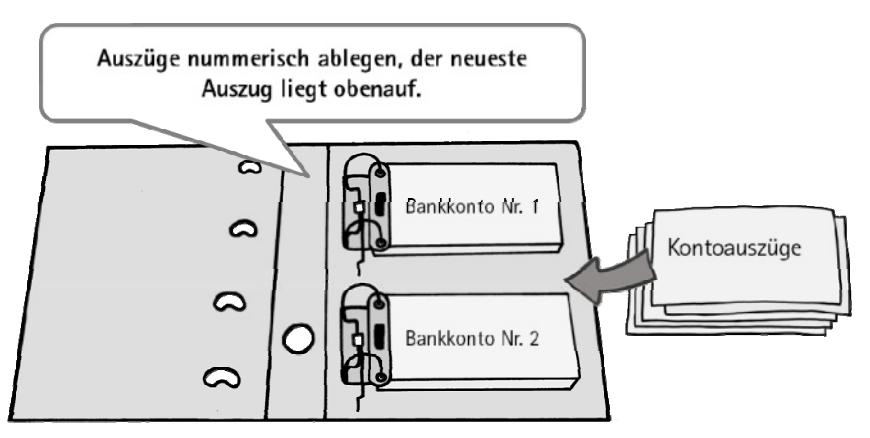

Abb. 14: Der Ordner für die Kontoauszüge

Für Beträge, die aufgrund von Verträgen wie Mieten und Versicherungen regelmäßig abgebucht werden, gibt es in der Regel keine Belege. Das ist in Ordnung so, hier genügt es, die Verträge in einem gesonderten Ordner aufzubewahren.

## **4.2.4 Belege, die jetzt noch übrig sind**

Damit sind Belege gemeint, die entweder von einem privaten Konto gezahlt wurden oder ganz unerwartet wieder auftauchen.

#### **Rechnungen, die über ein privates Konto gezahlt wurden**

Solche Belege können Sie im Kassenbericht erfassen, das Geld dafür entnehmen und dem Inhaber geben. Oder Sie erfassen zunächst eine Geldeinlage im Kassenbericht und dann erst den Beleg.

#### **Belege, die nachträglich auftauchen**

Obwohl das Kassenbuch geschrieben ist, kommt es schon mal vor, dass ein Kassenbeleg ganz unerwartet aus einer Jackentasche oder einem Handschuhfach auftaucht. Solange der Beleg aus dem aktuellen Jahr ist, können Sie ihn so behandeln als sei er vom aktuellen Tag. In diesem Fall erfassen Sie ihn ganz normal im Kassenbericht und legen ihn auf die Belege obenauf, allerdings müssen Sie das Funddatum auf dem Beleg notieren und zum Buchen verwenden. Gleichzeitig vermerken Sie im Buchungstext das tatsächliche Rechnungsdatum.

Möchten Sie die Rechnung trotzdem im richtigen Monat erfassen, weil z. B. der Rechnungsbetrag zu hoch ist oder eine Einnahme zum richtigen Zeitpunkt gebucht werden sollte, erfassen Sie diese Rechnungen im richtigen Monat zunächst über die Konten "Forderungen und Verbindlichkeiten". Genauso, wie Sie sonst auch die Kunden- und Eingangsrechnungen eingeben.

Am Tag des Fundes ist dann nur noch der Geldfluss in der Kasse zu erfassen. Dann wird die Forderung oder Verbindlichkeit ausgeglichen.

In diesem Fall sollten Sie den Beleg kopieren. Das Original legen Sie im richtigen Monat unter Kunden- oder Lieferantenrechnungen ab und die Kopie legen Sie später beim Geldfluss zu den Kassenbelegen.

#### **Achtung**

Belege über Anlagevermögen sollten Sie immer am richtigen Tag erfassen, so geht kei{ ne Abschreibungszeit verloren.

Die Ordner mit den Belegen muss das Unternehmen zehn Jahre aufbewahren. Für sonstige Schriftstücke (z. B. Geschäftsbriefe), die für die Besteuerung von Bedeutung sind, besteht eine Aufbewahrungspflicht von sechs Jahren. Wird die Buchführung mit einem Buchführungsprogramm erstellt, müssen das Programm sowie die Datensicherung ebenfalls zehn Jahre aufbewahrt werden. Die Unterlagen und Daten sind sicher (vor Diebstahl, Hochwasser und Feuer) aufzubewahren. Sollten keine Nachweise mehr vorliegen ist das Finanzamt berechtigt, Schätzungen vorzunehmen. Die Aufbewahrungsfrist für eine Rechnung beginnt am Ende des Jahres, in dem sie ausgestellt wurde. Für die Bilanz beginnt sie am Ende des Jahres, in dem sie erstellt wurde. Im Falle einer Betriebsprüfung sind diese Unterlagen unter anderem vorzulegen.

## **4.3 Belegerfassung in einer Buchführungssoftware**

Buchführungsprogramme arbeiten mit einem Kontenrahmen und sind so programmiert, dass mit einer Eingabe gleichzeitig mehrere Arbeitsgänge erledigt werden. Sie müssen die sortierten Belege nacheinander zusammen mit den **richtigen Kontonummern** und die **Kontonummern in der richtigen Reihenfolge** eingeben. Im Hintergrund erledigt die Software dann alles automatisch. Sie eröffnet die erforderlichen Konten, ermittelt die Salden, schließt die Konten wieder und erstellt die Bilanz und die Gewinn- und Verlustrechnung. Nach jeder Buchung können Sie Ihre Ergebnisse sehen.

Ist in den Rechnungsbeträgen Umsatzsteuer enthalten, geben Sie einfach den Bruttobetrag zusammen mit dem Steuersatz ein, der auf Ihrem Beleg steht. Dann rechnet das Programm die enthaltene Steuer im Hintergrund automatisch heraus und sammelt jeweils die Umsatzsteuer sowie die Vorsteuer auf eigenen Konten.

## **4.3.1 Welche Daten müssen Sie eingeben?**

Sind die Belege nach Datum sortiert, geben Sie jede Kundenrechnung, jede Eingangsrechnung, jeden Kassenbeleg sowie jede Position der Kontoauszüge nacheinander in die Eingabemaske des Programms ein. Jede Software hat eigene Eingabemasken, aber alle verlangen von Ihnen mindestens die folgenden Angaben: Zwei Kontonummern, den Umsatzsteuersatz Ihres Belegs, einen Buchungstext sowie den Betrag inkl. Umsatzsteuer. So kann das Programm die Daten richtig verarbeiten.

Beim Erfassen der Belege sind die Regeln der doppelten Buchführung zu beachten. Sie müssen wissen, dass auf Konten gebucht wird und dass ein Konto aus zwei Seiten besteht. Die linke Seite heißt **Soll**, die rechte **Haben**. Für jeden Beleg bzw. für jeden Geschäftsvorfall müssen Sie ein Konto im Soll und ein Konto im Haben buchen. Diese Regeln lernen Sie gleich im Anschluss an dieses Kapitel kennen. Hier sehen Sie wofür Sie diese Regeln in der Praxis brauchen und wie die Arbeit mit einer Buchführungssoftware funktioniert. Zur besseren Übersicht wird die Vorgehensweise anhand zweier Belege gezeigt, einer Kundenrechnung und einer Eingangsrechnung. Sie sehen, welche Konten benötigt werden, welche Regeln dafür gelten und was die Software nach der Eingabe mit den Daten macht.

### **4.3.2 Kundenrechnung buchen**

Ein Kunde hat Waren gekauft. Die Kundenrechnung wird erstellt und an den Kunden geschickt. In diesem Fall brauchen Sie für das Erfassen der Kundenrechnung die folgenden Konten bzw. Kontonummern.

#### **Kontonummern**

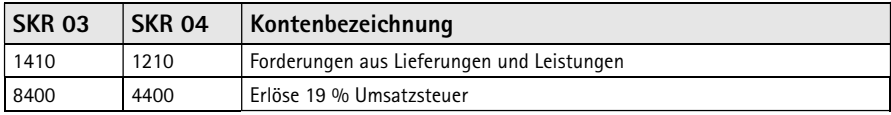

Für das Konto "Forderungen" sind die folgenden Grundsätze zu beachten, dann wissen Sie, wann das Konto im Soll, wann im Haben gebucht wird.

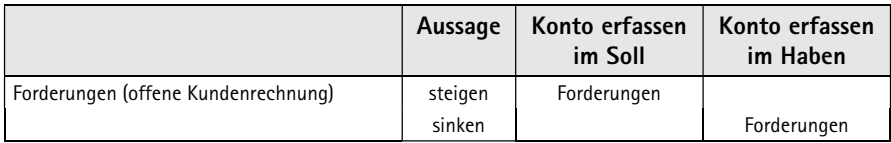

Zahlt ein Kunde seine Rechnung nicht sofort, steigen die Forderungen. In diesem Fall buchen Sie das Konto "Forderungen" im Soll. Sobald der Kunde zahlt, sinken die Forderungen, dann buchen Sie das Konto "Forderungen" im Haben. Wenn Sie sich an diese Regel halten, brauchen Sie das zweite Konto nur noch auf der anderen Seite zu erfassen.

#### **Beispiel**

So wird eine Kundenrechnung über einen Warenverkauf in Höhe von 595 Euro inkl. 19 Prozent Umsatzsteuer im Programm eingegeben.

#### **Buchungsvorlage**

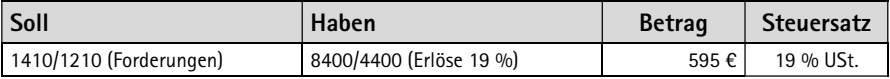

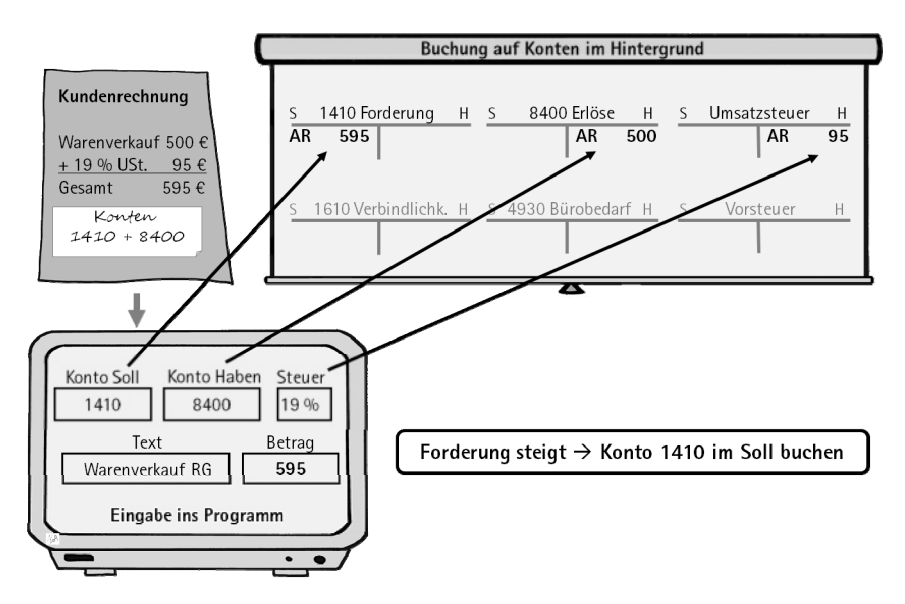

Abb. 15: So erfassen Sie eine Kundenrechnung im Programm

Während Sie den Bruttobetrag, den Steuersatz und die beiden Konten in der richtigen Reihenfolge eingeben, bucht die Software im Hintergrund den Bruttobetrag von 595 Euro auf dem Konto "Forderungen" im Soll. Den Nettobetrag von 500 Euro auf das Erlöskonto im Haben und die herausgerechnete Umsatzsteuer auf das Konto "Umsatzsteuer".